# *98 ISSN 1517-4786 Novembro, 2008 São Carlos, SP*

Foto: Lúcio André de Castro Jorge Foto: Lúcio André de Castro Jorge

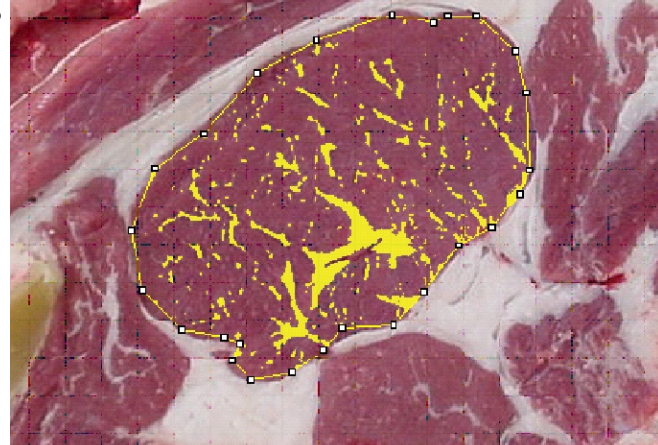

## **Análise de Marmoreio de Contra-filé Através de Imagens Obtidas por Tomografia de Ressonância Magnética**

Eduardo Soares Borges dos Santos<sup>1</sup> Pedro Henrique Braga Siqueira<sup>2</sup> Lúcio André de Castro Jorge<sup>3</sup> <sup>4</sup> Rymer Túlio Ramiz <sup>5</sup> Rubens Bernardes Filho

O Brasil possui o maior rebanho comercial do mundo, com 19% da população bovina mundial. O país exporta, atualmente, carne bovina para mais de 100 países, o que fortalece sua posição como o maior exportador mundial de carne (SUSIN, 2008). Mas o para manter a hegemonia perante o cenário mundial, é necessário atingir certos padrões de qualidade, por isso, métodos de análises e de determinação de características da carne bovina estão em constante desenvolvimento (TAMASSIA, [2008]).

Uma das classificações que tem relação direta com o valor carne bovina é o índice de gordura intramuscular, também conhecido como marmoreio. Este nome é dado em referência à distribuição da gordura intramuscular da carne, que remete a uma placa de mármore (GUTIERREZ e TOLEDO, 2006). Esta característica é responsável pela textura, sabor além de influenciar a maciez, que são as principais características buscadas pelo consumidor. Atualmente a medida de índice de marmoreio, é feita, a olho nu, por um avaliador treinado, ou seja, a análise é feita de forma subjetiva (SHIRANITA et al., 1998). A Figura 1 apresenta alguns modelos que são utilizados, rotineiramente, para classificar peças de carne quanto ao índice de gordura entremeada, entre as fibras da carne.

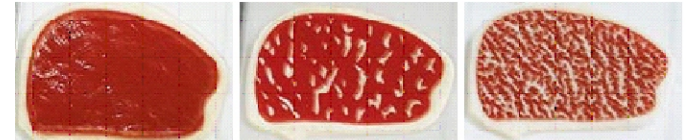

 **Fig. 1 -** Diferentes índices de marmoreio simulados em placa acrílica (SHIRANITA et al., 1998).

Apresentamos uma técnica que possibilita fazer o mapeamento e a quantificação precisa do marmoreio de uma amostra de carne através de Imagens de Ressonância Magnética (IRM). A imagem obtida é baseada nos diferentes graus de ligação a que os átomos de hidrogênio encontrados nos diversos tecidos de uma amostra.

As principais vantagens da utilização desse método para quantificação de marmoreio são: a possibilidade de se ter, além do valor da porcentagem de gordura intramuscular, a imagem de como essa gordura está distribuída, O ideal, para uma boa análise, é obter imagens onde a distribuição da gordura esteja nítida, para isso, é interessante obter do sinal mais forte possível proveniente da gordura do contra-filé e suprimir o sinal vindo do músculo, desta maneira, a análise computacional, que será feita posteriormente, poderá ser mais precisa.

A gordura tem um tempo de relaxação T1 muito baixo, isso faz com que ela retorne um alto sinal numa imagem feita com base em T1 (BROWN, [1998]). Para se fazer uma imagem baseada em T1 é necessário que se utilizem baixos valores tanto de TR (tempo de repetição) quanto de TE (tempo de eco), no entanto, deve haver ponderação para que a resolução da imagem não seja comprometida.

### *Materiais e Métodos*

Para a obtenção das imagens, utilizou-se: Tomógrafo Varian Modelo Inova de 2 Teslas e 85MHz e 5 amostras de contra-filé bovino da Embrapa Pecuária Sudeste.

Através de testes e pesquisas, foi definido que, para o equipamento utilizado, a configuração ideal para obtenção das imagens desejadas é: TR=0.600s e TE=0.0135605s. Para usar os parâmetros estipulados foi elaborada uma seqüência de pulsos que continha um pulso além da sequência spin-eco, chamado pulso de inversão, essa seqüência é chamada de Inverse Recovery – IR (Fig. 2).

<sup>1</sup>Engenheiro, Graduando, Universidade Federal de São Carlos, Rodovia Washington Luís, km 235 - SP-310, CEP 13565-905, São Carlos-SP, eduborges@gmail.com<br><sup>∉</sup>Engenheiro de Computação, Graduando, Universidade Federal de São <sup>1</sup>Engenheiro, Graduando, Universidade Federal de São Carlos, Rodovia Washington Luís, km 235 - SP-310, CEP 13565-905,<br><sup>2</sup>Engenheiro de Computação, Graduando, Universidade Federal de São Carlos, Rodovia Washington Luís, km Embrapa Instrumentação Agropecuária, C.P.741, CEP 13560-970, São Carlos-SP,

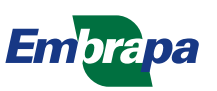

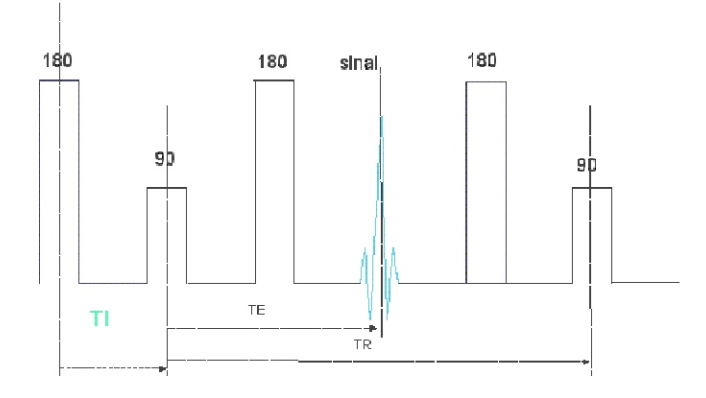

 $TI = tempo de inverse$ 

**Fig. 2** - Seqüência de pulso de inversão recuperação usada para ponderação em T1.

A implementação da seqüência IR requer a ativação do pulso de inversão, para isso, deve-se, ao ativar a seqüência de pulsos spin-eco (sems), digitar os comandos:

dps exibe a seqüência de pulsos atual<br>
ir = 'y' diva o pulso IR ativa o pulso IR

Aparece, então, na tela a seqüência IR com quatro pulsos, sendo o primeiro o de inversão. Com esse procedimento também será ativada a variável ti, que é o tempo de espera após o pulso de inversão. Depois deste passo, é necessário ajustar o tempo entre o primeiro pulso e o segundo até obter-se o tempo TR desejado para o experimento, no caso, deseja-se um valor de 0.600 s, por conseguinte, o valor da variável ti deve ser tal que, somado aos tempos de procedimentos padrão, o intervalo seja igual a 0.600 s.

As imagens foram obtidas em cortes multiplos (multiple slices – Fig. 3) , em torno de 11 fatias com 1mm de espessura cada, conforme a Figura abaixo.

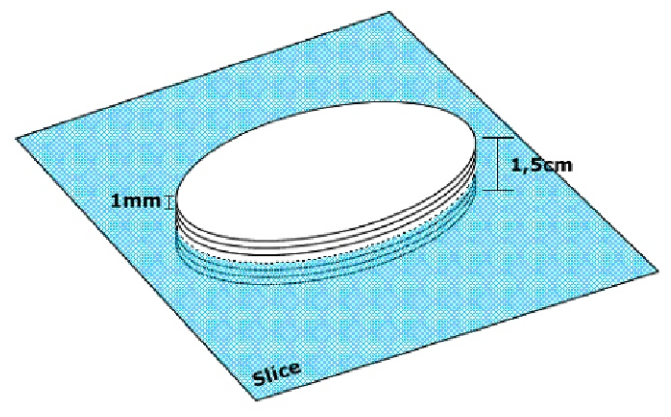

**Fig. 3 –** Esquema do Multiple Slice.

Para a análise de marmoreio, utilizou-se o programa "Carne Boa" em desenvolvimento na Embrapa Instrumentação Agropecuária. O programa permitiu o o mapeamento e a quantificação da porcentagem de gordura distribuída nas amostras de carne. Alguns ajustes finos também foram feitos a fim de se obter resultados mais precisos, sendo estes de grande valia para análises e comparações de marmoreio.

Para uma análise de marmoreio de carne bovina, foram utilizados cortes do longuissimus dorsi, também conhecido como contra-filé.

As amostras foram fornecidas pelo laboratório de qualidade de carne da Embrapa Pecuária Sudeste. Numeração que veio da fazenda da Embrapa.

#### *Resultados e discussão*

Para a fatia (slice) da amostra 26 mostrado na Figura 4 utilizou-se, no programa, os parâmetros: - Threshold: 170;

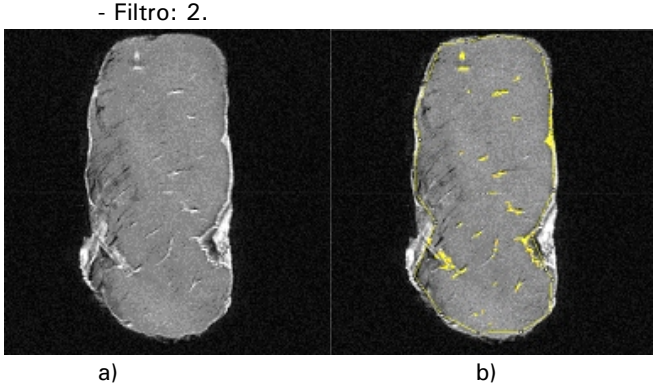

**Fig. 4 -** a) Imagem da amostra 26. b) Imagem da amostra 26 com a gordura marcada em amarelo pelo programa.

Obteve-se uma porcentagem de 2,137% de gordura na região intramuscular da amostra 26. Para o slice da amostra 27 mostrado na Figura 5 utilizaram-se, no programa, os parâmetros: - Threshold: 148;

- Filtro: 3.

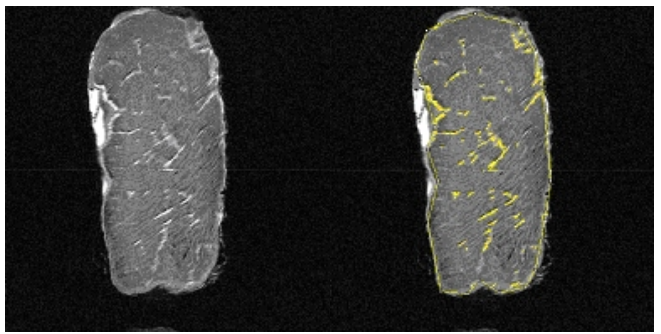

a) b) **Fig. 5 -** a) Imagem da amostra 27. b) Imagem da amostra 27 com a gordura marcada em amarelo

Foram obtidos quatro slices de boa qualidade da amostra 27, obtendo-se os seguintes dados:

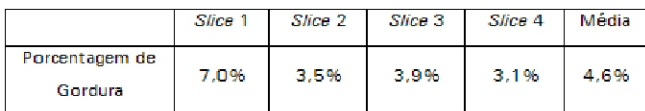

Obteve-se uma porcentagem média de 4,6% de gordura na região intramuscular da amostra 27. Para o slice da amostra 32 mostrado na Figura 6

utilizaram-se, no programa, os parâmetros: - Threshold 164;

- Filtro 0.

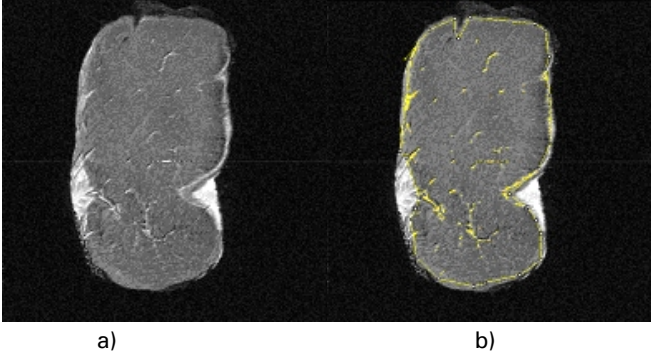

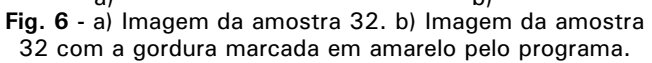

Foram obtidos quatro slices de boa qualidade da amostra 32, obtendo-se os seguintes dados:

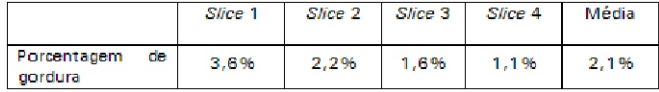

Obteve-se uma porcentagem média de 2,1% de gordura na região intramuscular da amostra 32.

Para o slice da amostra 40 mostrado na Figura 7 utilizaram-se, no programa, os parâmetros:

- Threshold 172;

- Filtro 2.

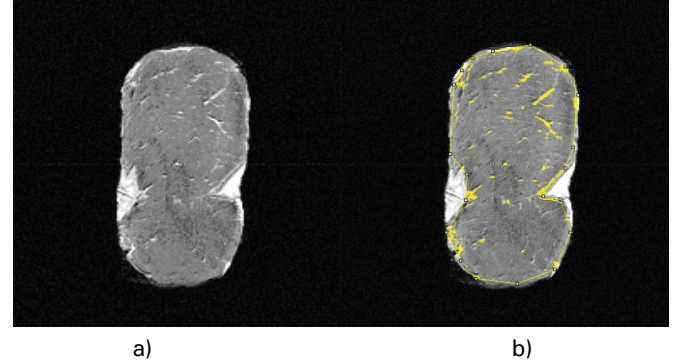

**Fig. 7 -** a) Imagem da amostra 40. b) Imagem da amostra 40 com a gordura marcada em amarelo pelo programa.

Foram obtidos três slices de boa qualidade da amostra 40, obtendo-se os seguintes dados:

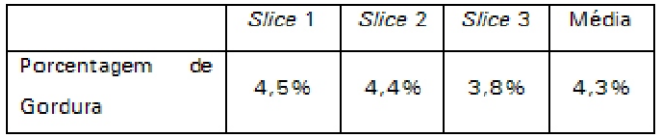

Obteve-se uma porcentagem média de 4,3% de gordura na região intramuscular da amostra 40.

Para a slice da amostra 49 mostrado na Figura 8 utilizaram-se, no programa, os parâmetros:

- Threshold: 143;

- Filtro: 0.

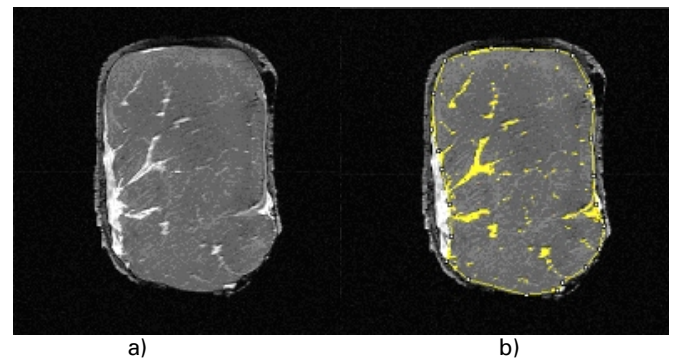

**Fig. 8 -** a) Imagem da amostra 49. b) Imagem da amostra 49 com a gordura marcada em amarelo pelo programa.

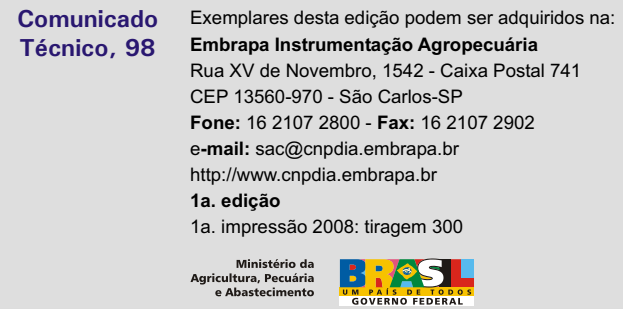

Foram obtidos cinco slices de boa qualidade da amostra 49, obtendo-se os seguintes dados:

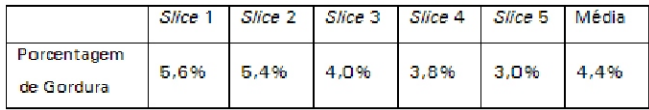

Obteve-se uma porcentagem média de 4,4% de gordura na região intramuscular da amostra 49.

#### *Conclusão*

Primeiramente pôde-se constatar a eficiência do programa em identificar e calcular a porcentagem de gordura na região desejada. Com esse tipo de ferramenta em mãos, torna-se possível realizar análises quantitativas e qualitativas da quantidade de gordura intramuscular em amostras de carne que tenham sua imagem adquirida por tomografia de ressonância magnética nuclear.

A partir da análise dos dados, percebe-se a existência de uma variação considerável entre as taxas de gordura dos slices do extremo superior e do extremo inferior da amostra, dando a entender que as camadas superiores possuem mais gordura que as inferiores. Esse fato reforça a importância de se realizar o multiple slice para análise de marmoreio através de imagens obtidas por ressonância magnética, pois, desta maneira, a média das porcentagens de gordura dos vários slices será um resultado mais coerente.

#### *Referências*

BROWN, G. **Fat Suppression Techniques**. [1998]. Disponível em: <http://www.users.on.net/~vision/papers/fatsup/fatweb .htm#M10>. Acesso em: 09 set. 2008.

GUTIERREZ, C.; TOLEDO, L. R. Beef de 300 dólares: a raça wagyu produz uma das carnes mais caras do mundo e é uma nova opção para obter um produto com mais gordura e menos colesterol. **Globo Rural,** São Paulo, n. 251, set., 2006. Disponível em: <http://www.wagyubrasil.org/inform.htm>. Acesso em: 10 out., 2008.

SHIRANITA, K.; MIYAJIMA, T.; TAKIYAMA, R. Determination of meat quality by texture analysis. **Pattern Recognition Letters**, Amsterdam, v. 19, p. 1319-1324, 1998.

SUSIN, R. Maior Rebanho Bovino Comercial do Mundo. **Rank Brasil**, [S. l.], 28 abr. 2008. Disponível em : <http://www.rankbrasil.com.br/Recordes/Materias/?Maio r Rebanho Bovino Comercial do Mundo+6&Grupo=3>. Acesso em: 10 out. 2008.

TAMASSIA, L. F. M. Brasil, o maior exportador de carne do mundo. E a reprodução animal, como fica? **BEEF POINT**, Piracicaba, 28 fev. 2008. Disponível em: <http://www.beefpoint.com.br/brasil-o-maior-exportadorde-carne-do-mundo-e-a-reproducao-animal-comofica noticia 43140 57 172 .aspx $>$ . Acesso em: 10 out.<sup>-2008</sup>.

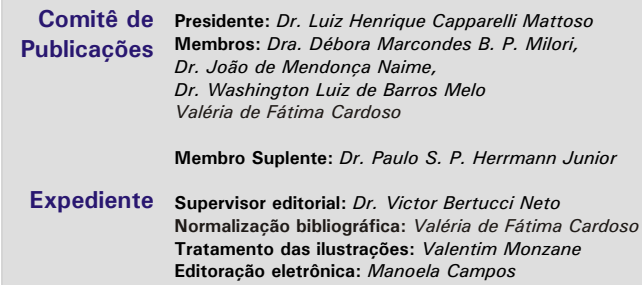